Bugs & Wish list

jCapture sometimes has issues when using more than one screen  $\mid$  Tiki Wiki CMS Groupware ::

Development

jCapture sometimes has issues when using more than one screen

Status

Closed

Subject

jCapture sometimes has issues when using more than one screen

Version

12.x

12.x Regression

Category

• Conflict of two features (each works well independently)

Feature

Screencast (jCapture)

Resolution status

Fixed or Solved

Submitted by

Marc Laporte

Volunteered to solve

Jonny Bradley

Lastmod by

Marc Laporte

Rating

\*\*\*\*(1) @

Related-to

• 3 jCapture Screencast no longer working on dev.tiki.org

Description

I click the camera, but the grey selection box never appears.

I suspected recent upgrade in Java or jCapture, but it was multi-screen issue

Importance

10 high

Easy to solve?

7

**Priority** 

70

Demonstrate Bug (Tiki 19+)

Please demonstrate your bug on show2.tiki.org

Version: trunk ▼

Demonstrate Bug (older Tiki versions)

## Please demonstrate your bug on show.tikiwiki.org

Version: 18.x ▼

Ticket ID

5150

Created

Saturday 22 February, 2014 20:53:43 GMT-0000 by Marc Laporte

LastModif

Monday 21 July, 2014 21:54:42 GMT-0000

## Comments

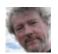

Jonny Bradley 23 Feb 14 17:16 GMT-0000

I can't seem to get capture working anywhere, for instance on http://demo.tiki.org/11x or my local 11.x (where it used to work), and i can't find the original DokuWiki demo either to double check. Is this just me? (not sure i can fix it unless i get see it working somewhere)

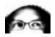

luciash d' being  $\square$  24 Feb 14 11:33 GMT-0000 tested here on dev site. luci

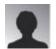

Arild Berg 25 Feb 14 19:28 GMT-0000

I tested on Windows 7, using the latest Firefox and latest svn Tiki12. PHP 5.5.5

...and it almost works.

An error occurs when trying to json\_encode the data, in tikiaccesslib.php, in function  $output\_serialized( \$data, \$feed\_descriptor = null )$ 

Error: "json encode - Malformed UTF-8 characters, possibly incorrectly encoded "

By clearing the file data (png image) in the debugger, jCapture works.

A solution is to clear or base64 encode the data in the File controller action find function.

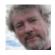

Jonny Bradley 16 Jul 14 18:23 GMT-0000

Seems to work ok for me here now, quite surprised!

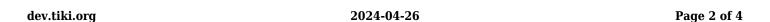

{flash type="url" movie="display809" width="741" height="328"}

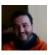

Xavi (as xavidp - admin) 17 Jul 14 11:05 GMT-0000

Yes, it does! I continues to take the wrong monitor (when you use two monitors), but at least it records without issues at least with Firefox (with Chrome it continues complaining as if I hadn't got Java installed :-/)!

{flash type="url" movie="display811" width="718" height="640"}

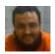

Xavier de Pedro 17 Jul 14 12:24 GMT-0000

Confirmed working also on Chrome 34 (not with Chrome 35+ due to change in Chomre plugins, ...)

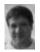

Marc Laporte 18 Jul 14 13:48 GMT-0000

I tried with IE, Firefox and Chrome

I have latest Java V7, update 65. Java is set to "allowed" on browsers.

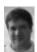

Marc Laporte 21 Jul 14 21:53 GMT-0000

Documented here:

https://doc.tiki.org/tiki-pagehistory.php?page=Screencast&oldver=31&newver=32

Test Capture below:

- 16/09/2011 9:58 AM
- 16/09/2011 9:39 AM

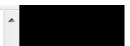

## **Attachments**

| filena | ne created | l hits | comment | version | filetype |  |
|--------|------------|--------|---------|---------|----------|--|
|        |            |        |         |         |          |  |

No attachments for this item

The original document is available at

| https://dev.tiki.org/item5150-jCapture-sometimes-has-issues-when-using-more-than-one-screen |
|---------------------------------------------------------------------------------------------|
|                                                                                             |
|                                                                                             |
|                                                                                             |
|                                                                                             |
|                                                                                             |
|                                                                                             |
|                                                                                             |
|                                                                                             |
|                                                                                             |
|                                                                                             |
|                                                                                             |
|                                                                                             |
|                                                                                             |
|                                                                                             |
|                                                                                             |
|                                                                                             |
|                                                                                             |
|                                                                                             |
|                                                                                             |